#### SINGLE USE ONLY

# Receiving Vaccines: Reading a TagAlert Monitor

## Step 1: Press and hold STOP button!

Press and hold the STOP button for approximately 5 seconds until an Octagon con appears

# TagAlert SENSITECH ( START STOP

## Step 2: Identify whether there has been a cold chain breach.

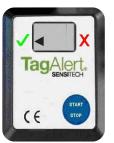

If the arrow is pointing to the green tick, no alarms have been triggered and the delivery is **suitable for use** (Figure 1).

#### Figure 1:

No alarm has been triggered

Place vaccines in the fridge

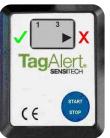

If the arrow is pointing to the red cross and there is **one or more** numbers (e.g. 1 & 3 in Figure 2), an alarm has been triggered for your delivery. (Figure 2). **FOLLOW STEPS 3 to 5.** 

#### Figure 2:

Alarms 1 & 3 have been triggered

# Step 3: Quarantine Vaccines

Quarantine the vaccines, ensuring they are stored between 2°C and 8°C, until further notice from the Health Department.

# Step 4: Record the static number/s showing on the TagAlert.

Take a close-up photo of the TagAlert.

# Step 5: Press Start button (a sequence of numbers will follow)

- 1. Record the number/s that flashes for 4 seconds
- 2. Record the next number/s that flash for 2 seconds
- 3. Record the next number/s that display for 2 seconds
- 4. Proceed to Step 6

#### **Step 6: Complete your details**

When you have recorded the numbers, fill in your details below, and email this sheet, a close-up photo of the TagAlert, and a <u>copy of the packing note/invoice</u> to:**customerservice@onelink.com.au** 

#### **CUSTOMER DETAILS:**

Account Name:
Account Number:

Invoice Number:

Date:

Contact Name: Contact Email:

Contact Phone:

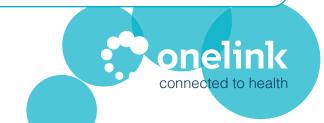